# **PERANCANGAN APLIKASI ANTARMUKA SMART GREENHOUSE BERBASIS INTERNET OF THINGS (IOT) PADA PERANGKAT BERGERAK ANDROID**

Rafi Dhega Ramanda\*) , Aghus Sofwan dan M. Arfan

Program Studi Sarjana Departemen Teknik Elektro, Universitas Diponegoro Jl. Prof. Sudharto, SH, Kampus UNDIP Tembalang, Semarang 50275, Indonesia

*1)E-mail: rafi.dhega@gmail.com*

# **Abstrak**

Kemajuan teknologi yang terus berkembang dengan pesat saat ini membuat banyak macam program untuk membantu mengembangkan produk berbasis Internet of Things (IoT). Salah satu contoh bentuk pengembangan produk berbasis Internet of Things ialah Smart Greenhouse. Manajemen produksi pada greenhouse membutuhkan beberapa keputusan pada beberapa skala waktu. Oleh karena itu, sistem teknologi dibutuhkan dalam pemeliharaan greenhouse untuk merekayasa keadaan yang di butuhkan di dalam ruangan sehingga dapat meningkatkan kualitas tanaman dan mengurangi harga produksi sesuai konsumsi energi dari sistem tersebut. Kontrol dari lingkup greenhouse memiliki prosedur yang kompleks, untuk membantu mempermudah pengontrolan dibutuhkan aplikasi perangkat bergerak yang memungkinkan pengguna untuk untuk meningkatkan kontrol pada parameter kunci dari ruang lingkup didalam greenhouse secara praktis dan efisien. Penelitian ini bertujuan untuk membuat aplikasi smart greenhouse berbasis internet of things pada perangkat android. Aplikasi ini dibuat menggunakan Android Studio. Perancangan aplikasi menggunakan Unified Modelling Language berupa diagram use case, diagram aktivitas, dan diagram kelas. Hasil pengujian menunjukkan setiap fitur dapat berjalan dengan baik.

*Kata kunci: smart greenhouse, internet of things, android*

# **Abstract**

Advances in technology which are developing rapidly today makes a lot of program to help people developing products based on Internet of Things (IOT). One example of an Internet-based product development form is Smart Greenhouse Product management in the greenhouse requires several decisions on several time scales. Therefore, technological systems are required in maintaining the greenhouse for manipulate the conditons needed in the room to improve quality of the crop and reduce production cost according to the system energy consumption. To simplify control of a greenhouse which has complex procedure, mobile applications are needed by users to improve the control of key parameters of a greenhouse in a practical and efficient way. This study aims to create an internet of things-based smart greenhouse application on Android devices. This app was created using Android Studio. The design of this application using Unified Modeling Language, such as case diagrams, activity diagrams, and class diagrams. The test results show each feature works well.

*Keywords: smart greenhouse, internet of things, android*

# **1. Pendahuluan**

Kemajuan teknologi yang terus berkembang dengan pesat saat ini membuat banyak macam program untuk membantu mengembangkan produk berbasis Internet of Things (IoT). Salah satu contoh bentuk pengembangan produk berbasis Internet of Things ialah Smart Greenhouse. Manajemen produksi pada greenhouse membutuhkan beberapa keputusan pada beberapa skala waktu [1]. Keputusan-keputusan ini sangat terkait dengan kondisi pertumbuhan tanaman. Pengaturan lingkungan di dalam greenhouse dapat dilakukan menggunakan alat-alat pasif ataupun alat mekanik dan elektrik, seperti kipas, lampu, dsb [2]. Respon yang cepat dan

tanggap dibutuhkan untuk menyesuaikan lingkungan greenhouse dengan cuaca maupun iklim yang berlangsung [3]. Untuk itu, sistem teknologi dibutuhkan dalam pemeliharaan greenhouse yang bertujuan merekayasa keadaan yang di butuhkan di dalam ruangan untuk meningkatkan kualitas tanaman dan mengurangi harga produksi sesuai konsumsi energi dari sistem tersebut.

Kontrol dari lingkup greenhouse memiliki prosedur yang kompleks dikarenakan banyaknya variabel terkait yang saling bersinggungan satu sama lain [4]. Untuk mengatasi masalah ini, penyusun menggunakan sistem kontrol metode *fuzzy logic controller* (FLC) untuk pengontrolan didalam *greenhouse* tersebut. FLC dipilih karena memiliki set-point yang efektif untuk menjaga kestabilan sistem dibandingkan metode konvensional PID [5].

Smart greenhouse bertujuan untuk meningkatkan kontrol pada parameter kunci dari ruang lingkup didalam *greenhouse* secara praktis dan efisien. Konsep smart *greenhouse* adalah integrasi data ke internet yang terhubung dengan database yang dapat diakses menggunakan aplikasi android smartphone dengan fitur-fitur seperti *update* hingga *controlling*. Update tersebut berasal dari informasi yang didapatkan secara langsung melalui perangkat Arduino yang terhubung dalam arsitektur *Internet of Things* (IoT) sehingga dapat diakses secara real-time dari berbagai lokasi dengan menggunakan koneksi internet.

Penelitian ini dilakukan dengan merancang sebuah purwarupa *greenhouse* sebagai media untuk merekayasa lingkungan pada tanaman cabai. Masukan yang digunakan adalah parameterparameter yang dideteksi menggunakan sensor yang di tempatkan pada beberapa titik area di dalam *greenhouse*. Keluaran pada sistem tersebut adalah pengaktifan aktuator untuk menjaga kondisi pertumbuhan tanaman cabai. Parameter diukur dengan menggunakan metode kontrol *fuzzy logic controller* (FLC) yang telah diintegrasikan dengan arsitektur *Internet of Things* (IoT).

# **2. Metode**

#### **2.1. Deskripsi Sistem**

Dalam penelitian ini dirancang aplikasi smart greenhouse dengan sistem operasi yang berbasis Android. Android merupakan sistem operasi berbasis Linux yang dikembangkan oleh Google dan digunakan pada perangkat bergerak layar sentuh seperti smartphone dan tablet. Android merupakan platform yang terbuka (open source), sehingga memudahkan pengembang untuk menciptakan aplikasi untuk digunakan pada piranti bergerak[6]. Pada penilitian ini aplikasi dirancang menggunakan bantuan IDE Android Studio yang merupakan toolkit yang digunakan untuk membuat paket aplikasi Android berdasarkan IntelliJ IDEA[7] dan menggunakan bahasa XML untuk pembuatan antarmuka dan Java untuk proses logikanya. Java sendiri merupakan bahasa pemrograman yang membuat perangkat lunak dan menjalankan perangkat lunak pada komputer standalone ataupun pada lingkungan jaringan/internet[8].

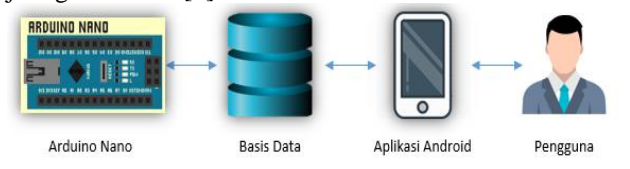

#### **Gambar 1. Desain Aplikasi**

Pada Gambar 1 dapat dilihat alur ketika menggunakan aplikasi ini, yaitu ketika user mengakses aplikasi ini dan menggunakan fitur yang ada pada aplikasi. Aplikasi akan mengambil data dari basis data yang dikirim dari arduino nano. Hasil pengambilan data tersebut kemudian ditampilkan pada antarmuka aplikasi. Begitu juga dengan *set point* ketika pengguna mengatur *set point* melalui aplikasi, data tersebut dikirimkan ke basis data dan diteruskan ke arduino nano untuk diproses dalam pengolahan sistem Smart Greenhouse.

Penelitian ini harus dapat diakses secara real-time dari berbagai lokasi dengan menggunakan internet. Untuk itu, sistem dirangcang dengan arsitektur *Internet of Things* (IoT) sehingga dapat memudahkan pengguna untuk mengakses aplikasi dan mengontrol sistem. *Internet of Things* (IoT) sendiri adalah segala sesuatu atau perangkat elektronik yang dapat berinteraksi secara langsung dengan pengguna yang digunakan untuk kebutuhan monitoring ataupun kontrol pada perangkat tersebut melalui *internet*[9].

### **2.2. Analisa Kebutuhan**

### **2.2.1. Kebutuhan Fungsional**

Kebutuhan fungsional merupakan gambaran mengenai fungsi-fungsi yang dapat dilakukan oleh sistem[10]. Kebutuhan fungsional sistem meliputi:

- a. Sistem yang dirancang memberikan hak akses kepada pengguna terdaftar.
- b. Adanya fasilitas bagi *Admin* untuk menambahkan pengguna serta menentukan *level* dari pengguna sehingga dapat mengontrol atau hanya melihat data terekam pada basis data.
- c. Adanya fasilitas pengontrolan bagi *Admin* untuk memberi atau mengubah *set point* baru pada masing-masing sensor.
- d. Adanya fasilitas untuk melihat dan menambahkan lokasi dan jenis alat yang aktif.
- e. Adanya fasilitas untuk melihat riwayat data terbaru dari masing-masing sensor suhu, kelembaban udara, dan kelembaban tanah yang terdapat pada perangkat.
- f. Adanya fasilitas untuk melihat status kondisi alat dari tiap sensor yang digunakan.

#### **2.2.2. Kebutuhan Non-Fungsional**

Kebutuhan non-fungsional adalah kebutuhan sistem meliputi kinerja, kelengkapan operasi pada fungsifungsi yang ada, serta kesesuaian dengan lingkungan penggunanya[10]. Kebutuhan non-fungsional ini melingkupi beberapa kebutuhan yang mendukung kebutuhan fungsional, rumusan kebutuhan fungsional meliputi:

- a. Kebutuhan Operasional
	- a. Aplikasi dapat didistribusikan melalui internet dan harus dapat terinstall pada perangkat Android.
- b. Data aman tersimpan di database dan hanya dapat dilihat oleh pengguna yang memiliki hak.
- c. Sistem hanya dapat diakses melalui *file* format .apk yang telah terinstal di perangkat Android.
- d. User interface pada aplikasi dibuat dengan sederhana untuk memudahkan pengguna dari berbagai usia .
- e. Aplikasi dapat dijalankan pada minimal Android versi 4.4 (*kitkat*).
- f. Sistem ini dibangun dengan menggunakan bahasa pemrograman Java.
- g. Sistem mampu berjalan dengan cepat.
- b. Performasi Sistem

Sistem yang dibangun merupakan aplikasi yang berjalan pada lingkungan perangkat bergerak. Terdapat beberapa keterbatasan yang ditemui pada perangkat bergerak meskipun sistem operasi yang digunakan adalah Android[11]. Oleh karena itu perlu diperhatikan guna menjadi acuan dalam pengembangan sistem, diantaranya:

- a. Sumber daya untuk menjalankan perangkat Arduino ini yaitu dengan menggunakan adaptor 5 volt DC, dengan kata lain perangkat harus selalu tersambung dengan aliran listrik.
- b. Tampilan aplikasi antar muka yang berpengaruh terhadap waktu tunggu sehingga aplikasi benar-benar siap digunakan, semakin banyak komponen yang digunakan akan semakin lama pula waktu tunggu yang dibutuhkan.

#### **2.3. Desain Aplikasi**

Desain adalah suatu sistem yang berlaku untuk segala jenis perancangan dimana titik beratnya adalah melihat segala sesuatu persoalan tidak secara terpisah atau tersendiri, melainkan sebagai suatu kesatuan dimana satu masalah dengan lainnya saling terkait[12]. Dalam penelitian ini desain aplikasi *smart greenhouse* berfungsi sebagai antar muka pengguna menyajikan beberapa menu utama yang akan mengantarkan pengguna kepada berbagai fungsionalitas sistem. Aplikasi *Smart Greenhouse* memiliki beberapa halaman utama diantaranya pada gambar 2.

Gambar 2 adalah tampilan *login* terdapat *form* yang harus diisi oleh pengguna untuk mengakses aplikasi*.* Hanya pengguna yang telah didaftarkan oleh *admin* saja yang dapat melakukan *login*, setelah berhasil *login* pengguna akan masuk ke menu utama.

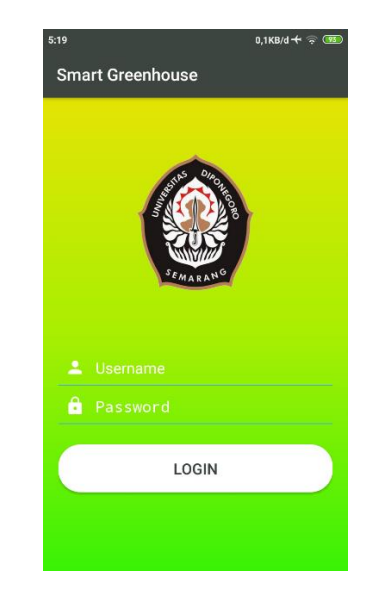

**Gambar 2. Desain Halaman Login**

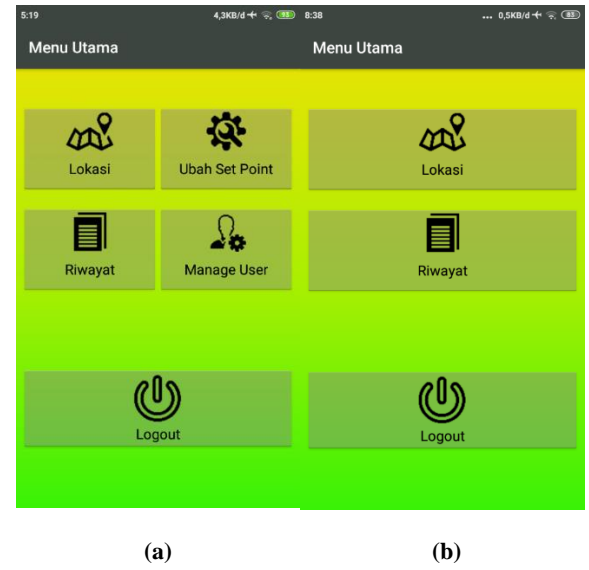

**Gambar 3. Desain Halaman Menu Utama**

Gambar 3(a) tampilan menu utama untuk pengguna dengan *level admin* yang terdiri 4 fungsi utama yaitu menu lokasi, ubah *set point,* riwayat dan menu *manage user* serta 1 *button* untuk *logout*. Pada Gambar 3(b) adalah tampilan menu utama yang terdapat pada level *user*. Pada level *user*, sistem hanya akan memperlihatkan 2 menu utama yaitu menu lokasi dan menu riwayat serta 1 button untuk logout.

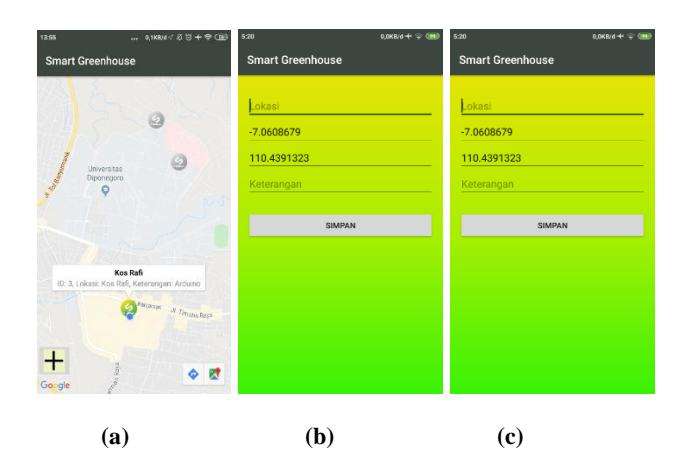

**Gambar 4. Tampilan Menu lokasi**

Gambar 4(a) adalah tampilan menu lokasi dari pengguna yang terdaftar. Tampilan halaman ini memperlihatkan lokasi alat serta marker yang tertempel di *maps*, selain itu, terdapat button (+) untuk menambahkan lokasi. Gambar 4(b) adalah tampilan setelah mengklik button (+) sistem akan memunculkan *form* tambah lokasi dengan mengisi nama lokasi dan keterangan alat, sedangkan latitude dan longitude akan terisi otomatis sesuai dengan posisi *smartphone* saat ini yang diambil dari GPS pada *smartphone*. Gambar 4(c) adalah tampilan setelah mengklik info yang terdapat pada marker, sistem akan memunculkan *form* ubah lokasi dengan tambahan *button* hapus.

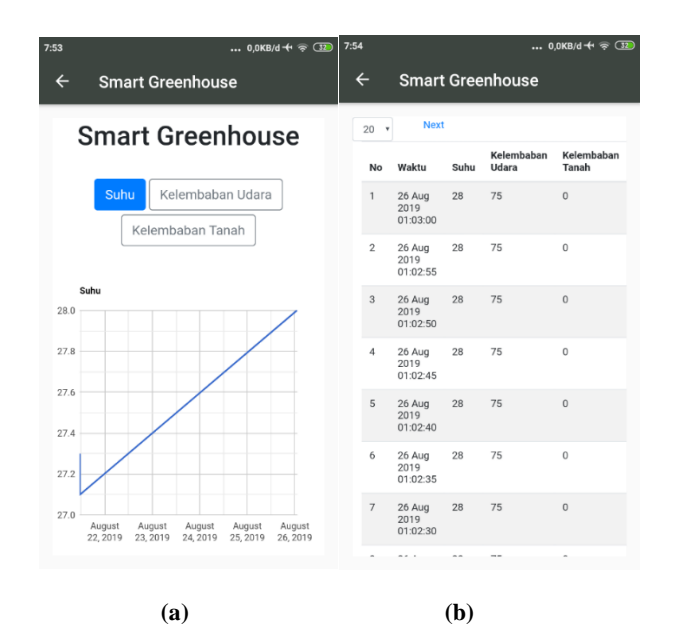

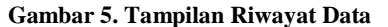

Gambar 5(a) menggambarkan tampilan dari Menu Riwayat yang berisi grafik data, dan pada Gambar 5(b) tampilan Menu Riwayat data dari sensor pada sistem Smart Greenhouse yang berbentuk tabel. Pada bagian paling atas, pengguna dapat memilih alat dan grafik dari sensor yang diinginkan, selain itu pengguna juga dapat memilih berapa jumlah row limit yang ingin ditampilkan.

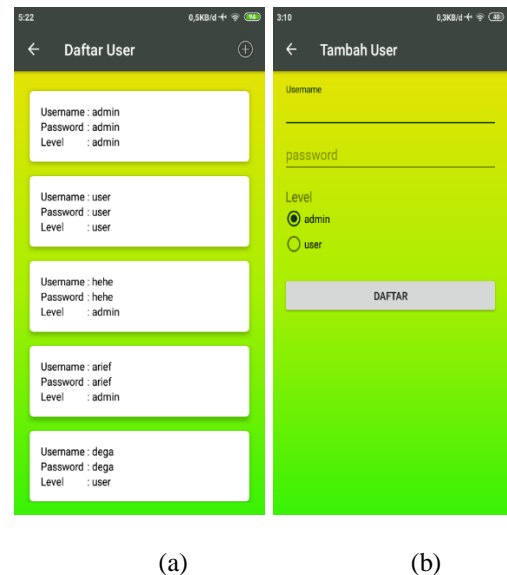

**Gambar 6. Tampilan Manage User**

Gambar 6(a) merupakan tampilan utama dari *menu manage user,* disini berisi daftar informasi hingga *level* pengguna yang sudah terdaftar di sistem. Gambar 6(b) menunjukan tampilan *sub menu* dari *menu manage user*, yaitu *menu* tambah *user*. Selain itu, pengguna *level admin* juga dapat mengubah informasi *user* maupun menghapus *user* dengan memilih salah satu *user* yang ada di daftar.

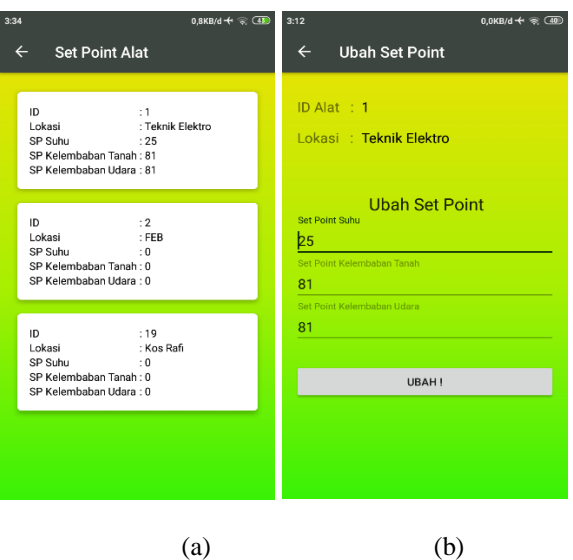

#### **Gambar 7. Tampilan Manage User**

Gambar 7(a) menampilkan halaman informasi *set point*  saat ini. Disini terdapat informasi ID, nama lokasi alat, hingga nilai set point masing-masing alat yang berjalan saat ini. Gambar 7(b) adalah tampilan form ubah set

# *TRANSIENT, VOL. 9, NO. 1, MARET 2020, e-ISSN:2685-0206*

point. *Admin* dapat melakukan pembaruan nilai *set point* dengan menekan tombol *update set point*. Setelah itu, sistem akan menampilkan *form update set point* untuk masingmasing sensor pada alat Smart Greenhouse.

# **2.4. Diagram Use Case Aplikasi**

Diagram *use case* menggambarkan fungsi-fungsi yang ada pada sistem. Diagram ini lebih berfokus pada fitur-fitur sistem dari sudut pandang pihak luar, yang dalam hal ini adalah pengguna aplikasi[13]. Gambar berikut merupakan diagram *Use Case* aplikasi *Smart Greenhouse*.

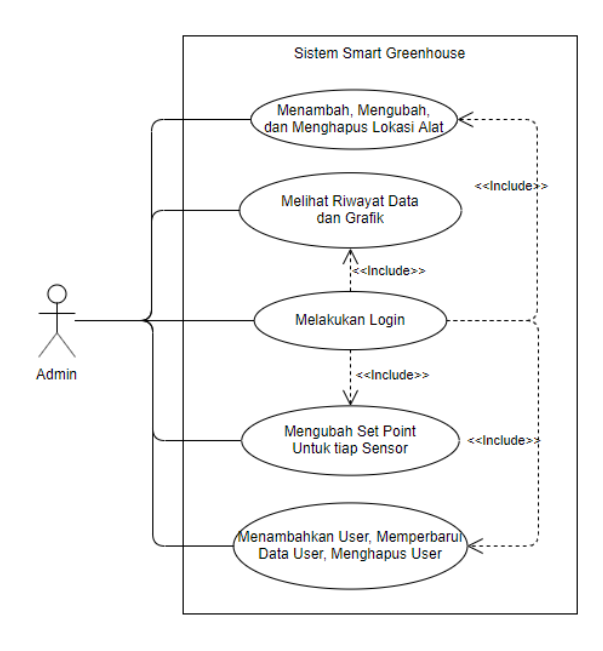

**Gambar 8. Diagram** *use case* **admin**

Gambar 8 menggambarkan fitur-fitur yang dapat diakses oleh pengguna dengan *level admin*. Pengguna akan langsung masuk ke menu *login.* Pengguna akan langsung masuk ke menu login. Setelah berhasil login pengguna akan melihat empat menu utama, yaitu menu riwayat, menu lokasi, menu set point, dan menu manage user.

Dalam menu riwayat, admin dapat melihat riwayat data terekam beserta grafik dari hasil sensor pada alat yang berjalan. Pada menu lokasi admin dapat melihat, menambah, mengubah, maupun menghapus lokasi alat yang telah terdaftar. Pada menu set point pengguna level admin dapat mengubah atau mengatur set point baru pada tiap sensor untuk menyesuaikan kondisi sesuai jenis tanaman yang ingin dimanipulasi. Pada menu manage user, pengguna level admin dapat memperbarui data dari pengguna yang terdaftar, menambahkan pengguna serta menentukan level pengguna, dan admin juga dapat menghapus pengguna.

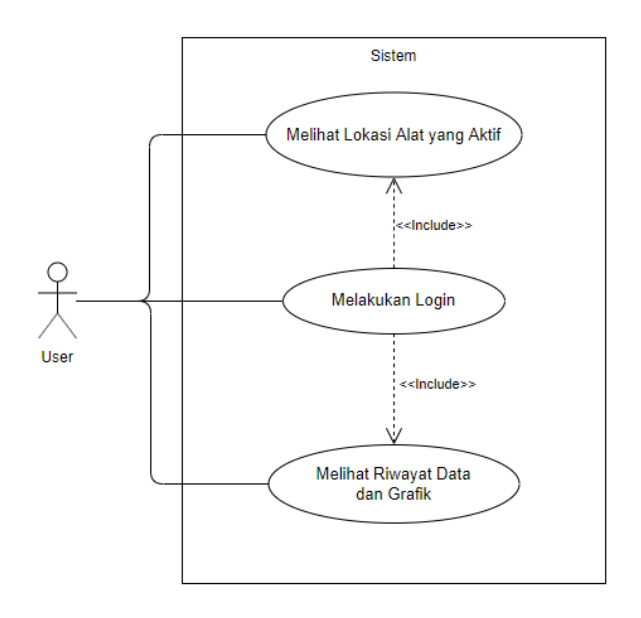

**Gambar 9. Diagram** *use case* **user**

Gambar 9 menggambarkan fitur-fitur yang dapat diakses oleh pengguna dengan *level user* pada aplikasi Smart Greenhouse. Pengguna sebelumnya akan didaftarkan oleh admin dengan *level user*, setelah didaftarkan pengguna dapat langsung masuk ke menu *login*. Setelah berhasil *login* pengguna akan masuk ke halaman utama, namun berbeda dengan admin, pengguna *level user* mempunyai menu lokasi yang hanya dapat melihat lokasi alat yang aktif, dan juga menu riwayat yang dapat melihat riwayat data terekam beserta grafik hasil sensor dari alat yang berjalan.

# **2.5. Diagram Aktivitas**

Diagram aktivitas menggambarkan logika prosedural, dan aliran kerja dalam sistem yang sedang dirancang. Diagram aktivitas juga dapat digunakan untuk menggambarkan proses paralel yang mungkin terjadi pada beberapa eksekusi[14].

#### **2.5.1. Diagram Aktivitas Form Login**

Diagram aktivitas ini menggambarkan aktivitas pengguna saat pertama kali memulai aplikasi. Pengguna akan melihat tampilan form login.

Gambar 10 merupakan gambar diagram aktivitas *form login* untuk pengguna yang telah terdaftar di aplikasi. Pengguna akan melihat *form login* ketika memulai aplikasi. Pengguna melakukan *login* dengan mengisikan *username* dan *password* yang telah terdaftar, sistem akan memproses data, bila berhasil *login*, sistem akan membawa pengguna kepada halaman utama.

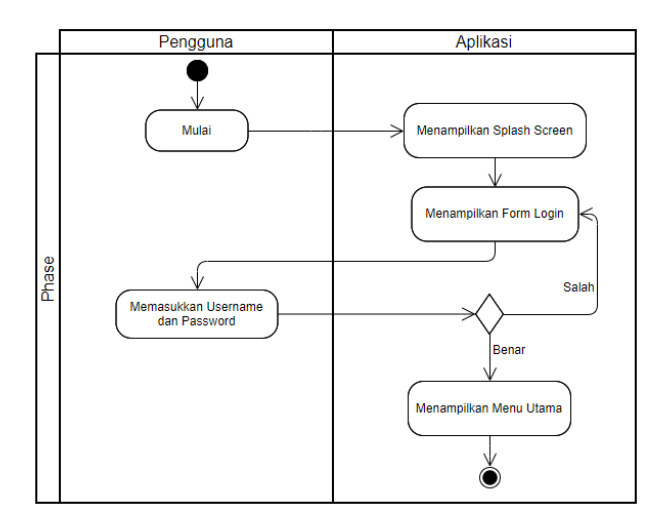

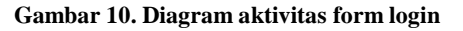

#### **2.5.2. Diagram Aktivitas Tambah User**

Diagram aktivitas ini menggambarkan aktivitas pengguna pada level admin saat melakukan pendaftaran untuk pengguna.

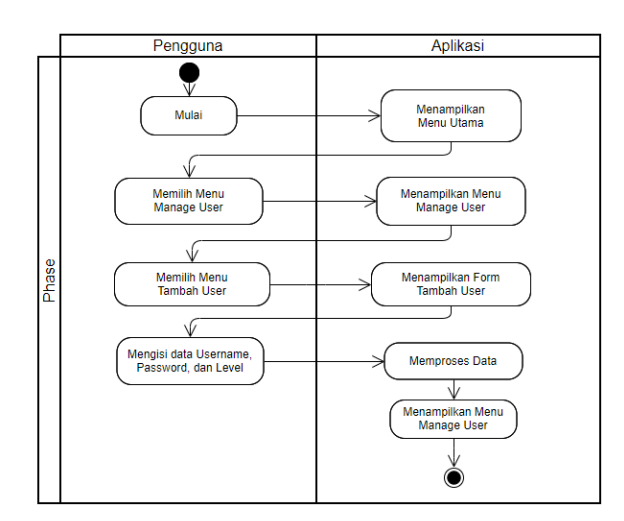

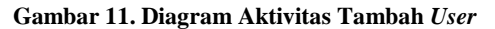

Gambar 11 menggambarkan alur diagram aktivitas untuk menambahkan *use*r atau admin pada pengguna dengan level *admin. Admin* akan masuk ke dalam *menu Manage User*. *Admin* akan melihat daftar dari pengguna yang terdaftar. *Admin* mengklik *button* daftar untuk menambahkan *user* yang ada di dalam menu *Manage User*. *Admin* akan melihat tampilan *form* pendaftaran pengguna terdiri dari *username*, *password* dan *level* yang akan didaftarkan. lalu sistem akan memproses data.

### **2.5.3. Diagram Aktivitas Mengubah Data Pengguna**

Diagram aktivitas ini menggambarkan aktivitas pengguna supaya dapat mengubah data pengguna.

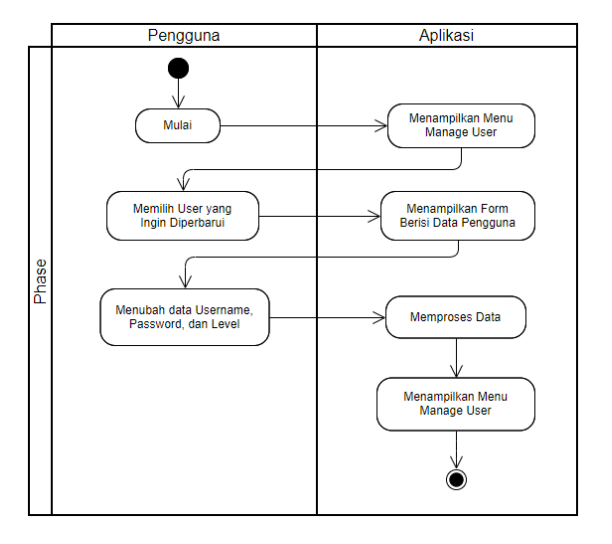

**Gambar 12. Diagram Aktivitas Mengubah Data Pengguna**

Gambar 12 menggambarkan aktivitas mengubah data pengguna pada *level admin. Admin* akan melihat seluruh pengguna terdaftar ketika memilih menu Manage User. Kemudian Admin memilih pengguna yang akan dilakukan pembaruan data. Aplikasi akan menampilkan form yang berisikan data pengguna terpilih. Admin dapat merubah username, password, dan level. Lalu sistem akan memproses dan memperbarui data.

# **2.5.4. Diagram Aktivitas Menghapus Data Pengguna**

Diagram aktivitas ini menggambarkan aktivitas pengguna pada *level admin* saat melakukan penghapusan akun pengguna.

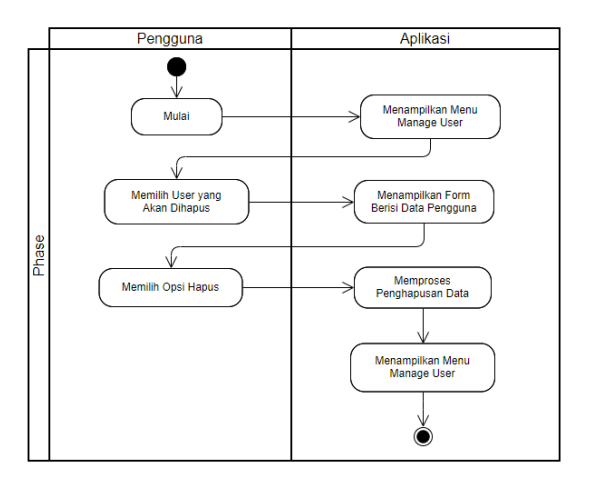

**Gambar 13. Diagram aktivitas menghapus data pengguna**

Gambar 13 adalah penggambaran dari aktivitas hapus yang di lakukan oleh pengguna dengan *level admin. Admin* akan melihat seluruh pengguna terdaftar ketika memilih menu Manage User kemudian ketika *Admin* memilih pengguna yang akan dihapus. Aplikasi akan menampilkan *form* yang berisikan data pengguna terpilih. *Admin* memilih menu hapus. Sistem akan memproses dan menghapus data pengguna terpilih, setelah selsesai sistem akan kembali ke halaman *Manage User*.

### **2.5.5. Diagram Aktivitas Menambah Lokasi Alat yang Aktif.**

Diagram aktivitas menambah lokasi alat yang aktif menggambarkan aktivitas pengguna level *admin* yang memiliki hak akses saat melakukan penambahan lokasi dan alat yang akan digunakan.

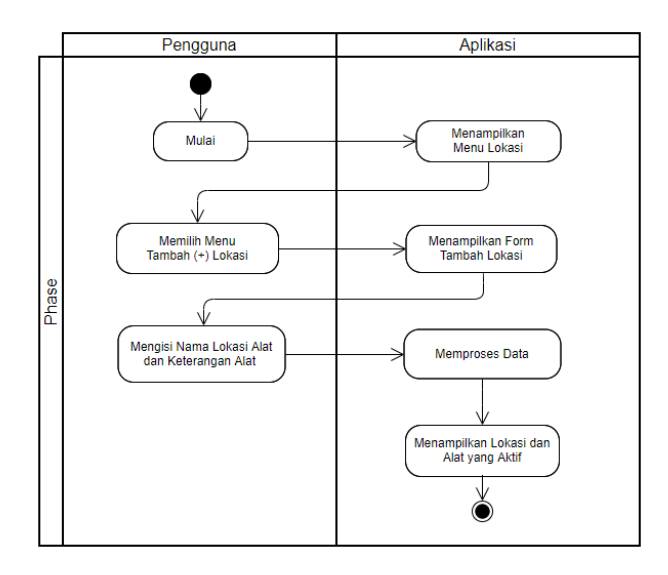

**Gambar 14. Diagram Aktivitas Menambah lokasi Alat yang Aktif**

Gambar 14 menggambarkan diagram aktivitas menambah lokasi alat yang aktif. Ketika pengguna pengguna level admin berhasil melakukan *login*, sistem akan menampilkan halaman utama dan jika memilih lokasi maka kemudian sistem akan menampilkan halaman lokasi yang berisi maps beserta *marker* dari alat yang terdaftar, baik yang sedang aktif berjalan maupun tidak. Pengguna level admn juda dapat menambahkan lokasi alat yang baru beserta keterangannya melalui button bertanda (+). Setelah mengklik button (+) akan muncul form tambah lokasi dengan mengisi nama lokasi, dan keterangan alat, sedangkan latitude dan longitude akan terotomatis terisi sesuai dengan posisi smartphone saat ini yang diambil dari gps yang ada pada smartphone. Sistem kemudian akan memproses perintah ke basis data dan memperbarui tampilan di halaman lokasi.

#### **2.5.6. Diagram Aktivitas Melihat Lokasi Alat Terdaftar.**

Diagram aktivitas melihat lokasi alat terdaftar menggambarkan aktivitas pengguna saat ingin melihat lokasi dan alat *smart greenhouse* yang terdaftar baik aktif maupun tidak.

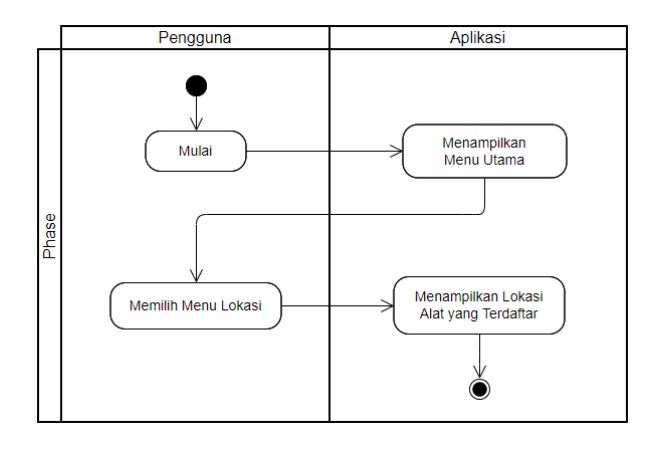

**Gambar 15. Diagram Aktivitas Melihat lokasi Alat Terdaftar**

Gambar 15 menggambarkan diagram aktivitas menambah lokasi alat yang aktif. Ketika pengguna memilih menu lokasi maka kemudian sistem akan menampilkan halaman lokasi yang berisi maps beserta *marker* dari alat yang terdaftar, baik yang sedang aktif berjalan maupun tidak.

### **2.5.7. Diagram Aktivitas Mengubah Lokasi Alat yang Terdaftar.**

Diagram aktivitas mengubah lokasi alat yang tetrdaftar menggambarkan aktivitas pengguna level *admin* yang memiliki hak akses saat melakukan penambahan lokasi dan alat yang akan digunakan.

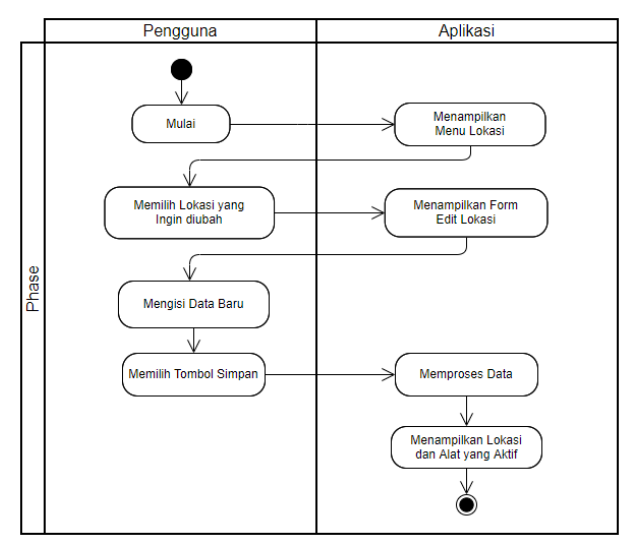

**Gambar 16. Diagram Aktivitas Mengubah Lokasi Alat Terdaftar**

Gambar 16 menggambarkan diagram aktivitas mengubah lokasi alat yang terdaftar. pengguna bisa memulai dengan memilih menu lokasi kemudian sistem menampilkan halaman lokasi yang berisi maps beserta marker dari alat yang terdaftar, selanjutnya memilih

# *TRANSIENT, VOL. 9, NO. 1, MARET 2020, e-ISSN:2685-0206*

lokasi mana yang ingin diubah dengan cara menekan salah satu marker di maps, setelah itu akan muncul form edit lokasi yang dapat diubah pengguna, setelah pengguna mengubah dengan data baru, pengguna bisa menekan tombol simpan, sistem akan memproses data dan kembali menampilkan lokasi alat yang terdaftar.

### **2.5.8. Diagram Aktivitas Menghapus Lokasi Alat yang Terdaftar.**

Diagram aktivitas menambah lokasi alat yang aktif menggambarkan aktivitas pengguna level *admin* yang memiliki hak akses saat melakukan penambahan lokasi dan alat yang akan digunakan.

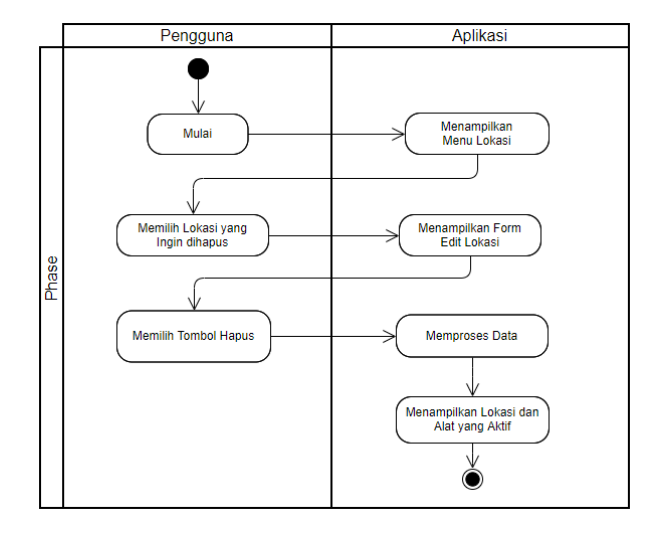

**Gambar 17. Diagram Aktivitas Menghapus Lokasi Alat Terdaftar**

Gambar 17 menggambarkan diagram aktivitas menghapus lokasi alat yang terdaftar. pengguna bisa memulai dengan memilih menu lokasi, selanjutnya pengguna dapat memilih lokasi mana yang ingin dihapus dengan cara menekan salah satu marker di maps, setelah itu akan muncul form edit lokasi, disini pengguna bisa langsung memilih tombol hapus, sistem akan memproses data dan kembali menampilkan lokasi alat yang terdaftar.

### **2.5.9. Diagram Aktivitas Mengubah Set Point Sistem.**

Diagram aktivitas menangubah set point sistem menggambarkan aktivitas pengguna level *admin* yang memiliki hak akses saat melakukan penambahan lokasi dan alat yang akan digunakan.

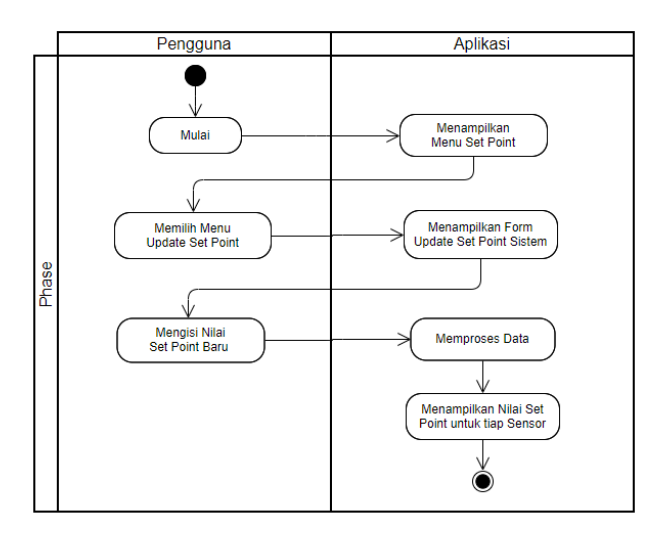

**Gambar 18. Diagram Aktivitas Mengubah Set Point Sistem**

Gambar 18 menggambarkan diagram aktivitas mengubah set point sistem. Untuk mengubah, admin harus memilih update set point, sistem selanjutnya akan menampilkan form untuk update set point baru. Setelah admin mengisi nilai set point baru, sistem akan memproses data dan menampilkan halaman yang berisi nilai set point untuk tiap sensor.

#### **2.5.10.Diagram Aktivitas Melihat Riwayat Data dan Grafik.**

Diagram aktivitas melihat riwayat data dan grafik alat menggambarkan aktivitas pengguna level *admin* yang memiliki hak akses saat melakukan penambahan lokasi dan alat yang akan digunakan.

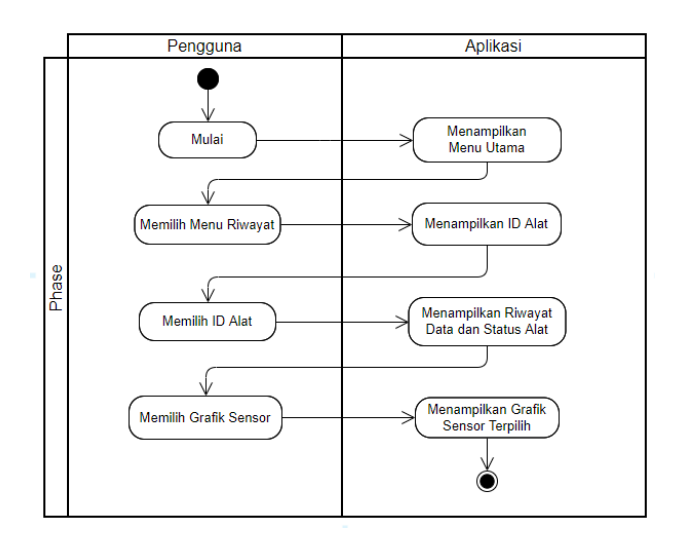

#### **Gambar 19. Diagram Aktivitas Melihat Riwayat Data dan Grafik**

Gambar 19 menggambarkan diagram aktivitas pada menu utama pengguna harus memilih menu riwayat data, setelah itu sistem akan menampilkan riwayat data dan grafik secara keseluruhan, disini pengguna dapat memilih ID alat beserta keterangan lokasi yang akan dilihat agar sistem menampilkan riwayat data dan grafik yang terstruktur.

# **2.6. Diagram Kelas**

Diagram kelas digunakan untuk menampilkan kelas-kelas dan paket-paket di dalam sistem dan memberikan gambaran sistem secara statis dan relasi antar masing –masing kelas. Penggunaan diagram kelas bertujuan untuk membantu pengembang mendapatkan struktur system sebelum kode ditulis, dan membantu untuk memastikan bahwa system adalah desain terbaik[15].

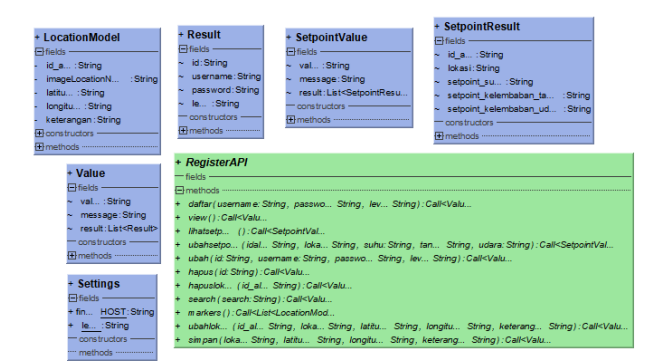

**Gambar 20. Diagram Class Aplikasi, Kelas Independen**

Dapat dilihat pada gambar 20 terdapat beberapa kelas independen yaitu Result, SetpointResult, LocationModel, Value, SetpointValue, Settings dan RegisterAPI.

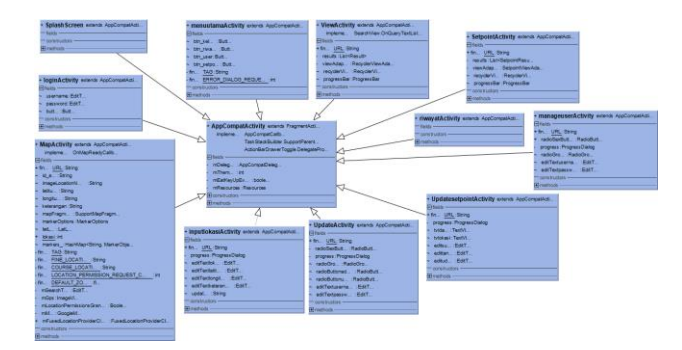

**Gambar 21. Diagram Class Aplikasi**

Dapat dilihat pada gambar 21 bahwa kelas-kelas utama yang terdapat pada aplikasi ini extend ke appCompatActivity, yaitu SplashSreen, loginActivity, menuutamaActivity, MapActivity, inputlokasiActivity, ViewActvity, manageuserActivity, UpdateActivity, riwayatActivity, SetpointActivity, dan UpdatesetpointActivity.

# **3. Hasil dan Analisis**

# **3.1. Pengujian Hubungan Aplikasi Android dengan Keseluruhan Sistem**

Pada penelitian ini, pengujian dilakukan dengan mengecek kesinambungan seluruh sistem apakah sudah berjalan baik atau tidak, mulai dari akuisisi data dari mikrokontroller Arduino, penentuan set point melalui Android, hingga perubahan grafik dan data terhadap kondisi lingkungan yang di rekayasa.

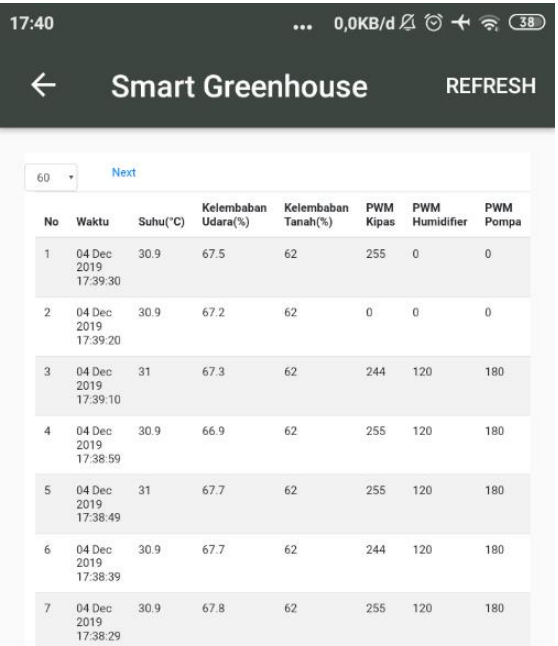

#### **Gambar 22. Tampilan Data Sistem Tidak Terkontrol**

Pada Gambar 22 menunjukkan bahwa data yang didapat sensor sudah berhasil terhubung dengan aplikasi Android, data tersebut masih berupa data mentah yang diambil sebelum aktuator sistem dijalankan.

Pada Gambar 23 menunjukkan bahwa set point pada id alat 3 dengan lokasi alat Kos Rafi diatur pada angka 27°C untuk set point suhu, dan masing-masing 80% untuk set point kelembaban tanah dan kelembaban udara. Percobaan kali ini dilakukan pada id alat 3 yang berlokasi di Kos Rafi.

Gambar 24(a) menggambarkan tampilan dari grafik sistem pada sensor suhu yang tidak terkontrol. Gambar 24(b) menggambarkan tampilan grafik sistem pada sensor kelembaban udara dan kelembaban tanah yang tidak terkontrol. Garis merah menunjukkan set point yang diberikan, namun disini posisi aktuator belum terpasang atau terhubung listrik. Sehingga keseluruhan sistem belum berjalan.

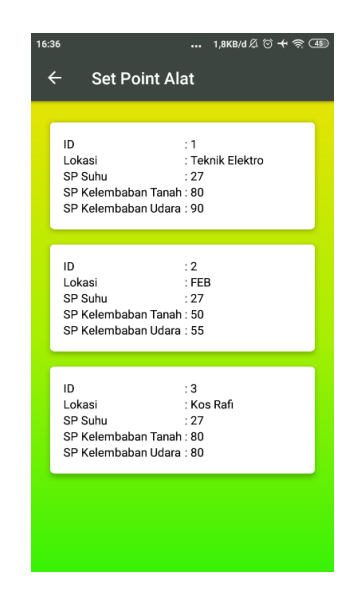

**Gambar 23. Tampilan Set Point Sistem Percobaan**

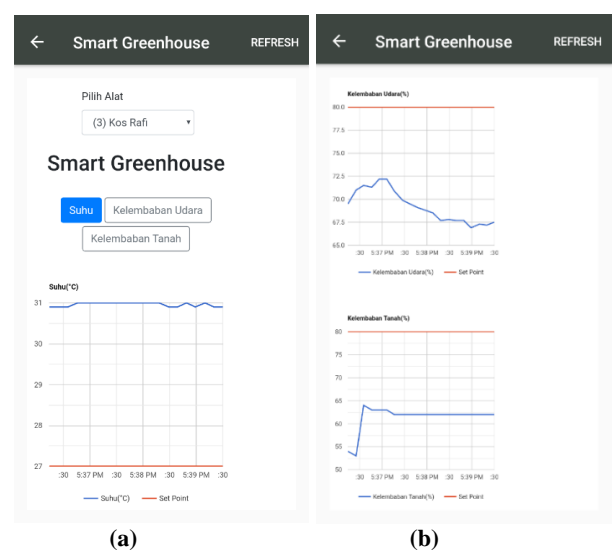

**Gambar 24. Tampilan Grafik Sistem Tidak Terkontrol**

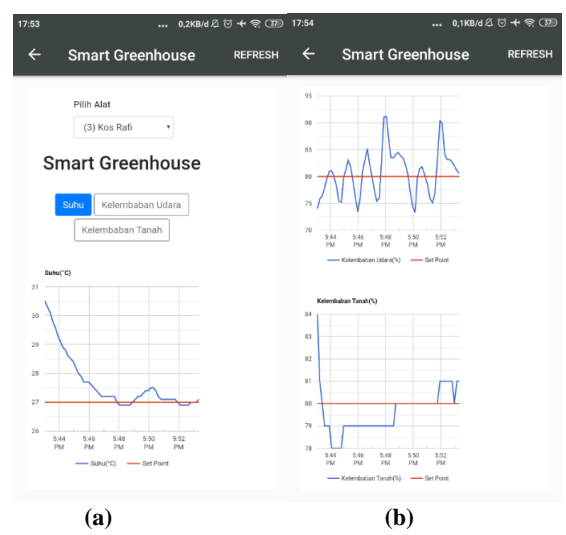

**Gambar 25. Tampilan Grafik Sistem Terkontrol**

Gambar 25(a) menggambarkan tampilan dari grafik sistem pada sensor suhu yang sudah terkontrol. Gambar 25(b) menggambarkan tampilan grafik sistem pada sensor kelembaban udara dan kelembaban tanah yang sudah terkontrol. Garis merah menunjukkan set point yang diberikan. Dapat dilihat pada gambar bahwa seiring berjalannya waktu, sistem akan mendekati nilai set point yang diinginkan, disini terlihat keberhasilan sistem dalam merekayasa lingkungan walaupun data masih sedikit bersifat fluktuatif.

| 17:53                    |                            |          |                           | $\cdots$               |                     |                          |                             |
|--------------------------|----------------------------|----------|---------------------------|------------------------|---------------------|--------------------------|-----------------------------|
|                          |                            |          |                           |                        |                     |                          | <b>REFRESH</b>              |
| <b>Next</b><br>60        |                            |          |                           |                        |                     |                          |                             |
| No                       | Waktu                      | Suhu(°C) | Kelembaban<br>$Udara$ (%) | Kelembaban<br>Tanah(%) | <b>PWM</b><br>Kipas | <b>PWM</b><br>Humidifier | <b>PWM</b><br>Pompa         |
| $\overline{1}$           | 04 Dec<br>2019<br>17:53:21 | 27.1     | 80.6                      | 81                     | $\theta$            | 38                       | $\overline{0}$              |
| $\overline{\phantom{a}}$ | 04 Dec<br>2019<br>17:53:10 | 27       | 81.1                      | 81                     | $\theta$            | 20                       | $\theta$                    |
| 3                        | 04 Dec<br>2019<br>17:52:59 | 27       | 82                        | 80                     | $\theta$            | 6                        | $\Omega$                    |
| $\overline{4}$           | 04 Dec<br>2019<br>17:52:49 | 27       | 82.7                      | 81                     | $\theta$            | $\theta$                 | $\overline{0}$              |
| 5                        | 04 Dec<br>2019<br>17:52:38 | 26.9     | 83.2                      | 81                     | $\theta$            | $\theta$                 | $\Omega$                    |
| 6                        | 04 Dec<br>2019<br>17:52:27 | 26.9     | 83.2                      | 81                     | $\theta$            | $\theta$                 | $\Omega$                    |
| 7                        | 04 Dec<br>2019<br>17:52:17 | 26.9     | 84.1                      | 81                     | 25                  | $\mathbf 0$              | $\overline{0}$              |
|                          |                            |          |                           |                        |                     | <b>Smart Greenhouse</b>  | 2,8KB/d $(1)$ (2) + �� (37) |

**Gambar 26. Tampilan Data Sistem Terkontrol**

Pada Gambar 26 menunjukkan bahwa data yang didapat sensor sudah dikontrol oleh sistem, dapat dilihat pada gambar bahwa data tersebut sudah mendekati set point yang ditentukan, set point suhu 27°C dan masingmasing 80% untuk set point kelembaban tanah dan kelembaban udara. Nilai PWM pun selalu mendekati 0 dikarenakan sistem selalu menjaga kondisi lingkungan sesuai dengan nilai set point yang diberikan.

# **4. Kesimpulan**

Pada penelitian ini, hubungan antara aplikasi Smart Greenhouse dengan sistem kontrol rekayasa lingkungan Smart Greehouse telah berhasil berkomunikasi dengan baik, hal ini terlihat dalam pengujian pengiriman data *set point* dari aplikasi Android ke mikrokontroller Arduino maupun pengiriman data sensor dari Arduino ke aplikasi Android Smart Greenhouse. Kedua percobaan ini telah berhasil dan sistem rekayasa lingkungan Smart Greenhouse telah berjalan seperti yang diharapkan. Diharapkan pada penelitian selanjutnya, sistem Smart Greenhouse memiliki beberapa parameter dan fitur-fitur tambahan agar

menjadi sistem yang lebih kompleks dan memiliki nilai jual maupun daya tarik yang lebih baik.

# **Referensi**

- [1]. Ramirez-Arias A, Rodriguez F, Guzman JL, Berenguel M. Multiobjective hierarchical control architecture for greenhouse crop growth. Automatica 2012;48:490-8.
- [2]. Sumathy K, Chiwon L, Pal DS. Thermal modeling aspects of solar greenhouse microclimate control: a review on heating technologies. Sol Energy 2013;96:56-82.
- [3]. Fengyun W, Lin M, Wenjie F, Lei W, Limin W, Huaijun R. A greenhouse control with sectional-control strategy based on MPT intelligent algorithm. In: Li D, Chen Y, editors. Computer and computing technologies in agriculture VI. Berlin: IFIP International Federation for Information Processing; 2013. p. 43-50
- [4]. Bennis N, Duplaix J, Enea G, Haloua M, Youlal H. Greenhouse climate modelling and robust control. Comput Electron Agric 2008;61:96-107.
- [5]. Xi-Wwen, L, Tie-Feng, D. Design for fuzzy decoupling control system of temperature and humidity. In: Proceedings of international conference communications in computer and information science. China: 2011. p. 231-36.
- [6]. Eskania Widya. Pranita, "Aplikasi Edukatif Augmented Reality Sebagai Media Pengenalan Simbol Komponen elektronika Berbasis Android", Departemen Teknik Elektro, Universitas Diponegoro, 2017.
- [7]. Gentisya Tri mardiani. Sistem Monitoring Data Aset dan Inventaris PT Telkom Cianjur Berbasis Web. Jurnal Ilmiah Komputer dan informatika (KOMPUTA). 2013. Vol. 2 No. 1, Hal: 35-40.
- [8]. Muhammad Syarif, "Perancangan Aplikasi Bernama My Landmark Berbasis SIG Untuk Informasi Penjualan Tanah Pada Perangkat Bergerak Android." Departemen Teknik Elektro, Universitas Diponegoro, 2016.
- [9]. Ramadoni, Faisal. (2014, Mei. 22) "Apa itu Internet of Things?" [online]. Tersedia di: https://teknojurnal.com/definisi-internet-of-things/ (diakses 28 Juli).
- [10]. Rometdo Muzawi, Wahyu Joni Kurniawan. 2018. Rancang Bangun Pengontrolan Lampu Berbasis Internet of Things Menggunakan Raspberry Pi. Manajemen Informatika, STMIK Amik Riau.
- [11]. H. Setiawan, A. Sofwan, and Y. Christyono, "PERANCANGAN APLIKASI SMART HOME BERBASIS ANDROID UNTUK PENGENDALIAN KEAMANAN RUMAH DENGAN MENGGUNAKAN ANDROID STUDIO," Transient: Jurnal Ilmiah Teknik Elektro, vol. 6, no. 3, pp. 503-513, Nov. 2017.
- [12]. Meiska Firstiara Maudi, Arief Laila Nugraha, B. S. (2014). Desain Aplikasi Sistem Informasi Pelanggan Pdam Berbasis Webgis (Studi Kasus :Kota Demak). Jurnal Geodesi Undip, 3, 98–110.
- [13]. M. Irfan, M. Somantri, and E. Sinuraya, "PERANCANGAN APLIKASI PENCARIAN INDEKOS MENGGUNAKAN LOCATION BASED SERVICE PADA SMARTPHONE BERBASIS ANDROID," Transient: Jurnal Ilmiah Teknik Elektro, vol. 6, no. 2, pp. 260-266, Aug. 2017.
- [14]. M. Rahman, Y. Christyono, and I. Santoso, "RANCANG BANGUN APLIKASI MYTRIP UNTUK PENCARIAN LOKASI WISATA DI WILAYAH SEMARANG DALAM PERANGKAT ANDROID BERBASIS GIS (Geographic Information System)," Transient: Jurnal Ilmiah Teknik Elektro, vol. 5, no. 3, pp. 249-254, Jan. 2017.
- [15]. F. Saputro, M. Somantri, and A. Nugroho, "PENGEMBANGAN SISTEM KULIAH ONLINE UNIVERSITAS DIPONEGORO UNTUK ANTAR MUKA MAHASISWA PADA PERANGKAT BERGERAK BERBASIS ANDROID," Transmisi, vol. 19, no. 1, pp. 15-21, Jul. 2017.